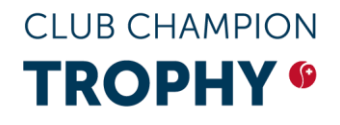

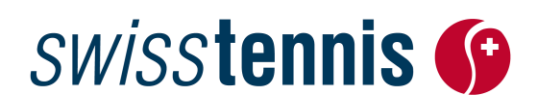

Sport populaire Bienne, 08.02.2024 / ss

### **Club Champion Trophy**

#### **Instruction pour l'annonce en ligne**

Vous pouvez directement annoncer vos championnats de club avec notre système d'administration des tournois en ligne «Advantage » sur [www.swisstennis.ch.](http://www.swisstennis.ch/) Veuillez procéder comme suit:

#### **Entrée**

1. [www.swisstennis.ch](http://www.swisstennis.ch/) / Play Tennis / Tournaments / Administration de tournois

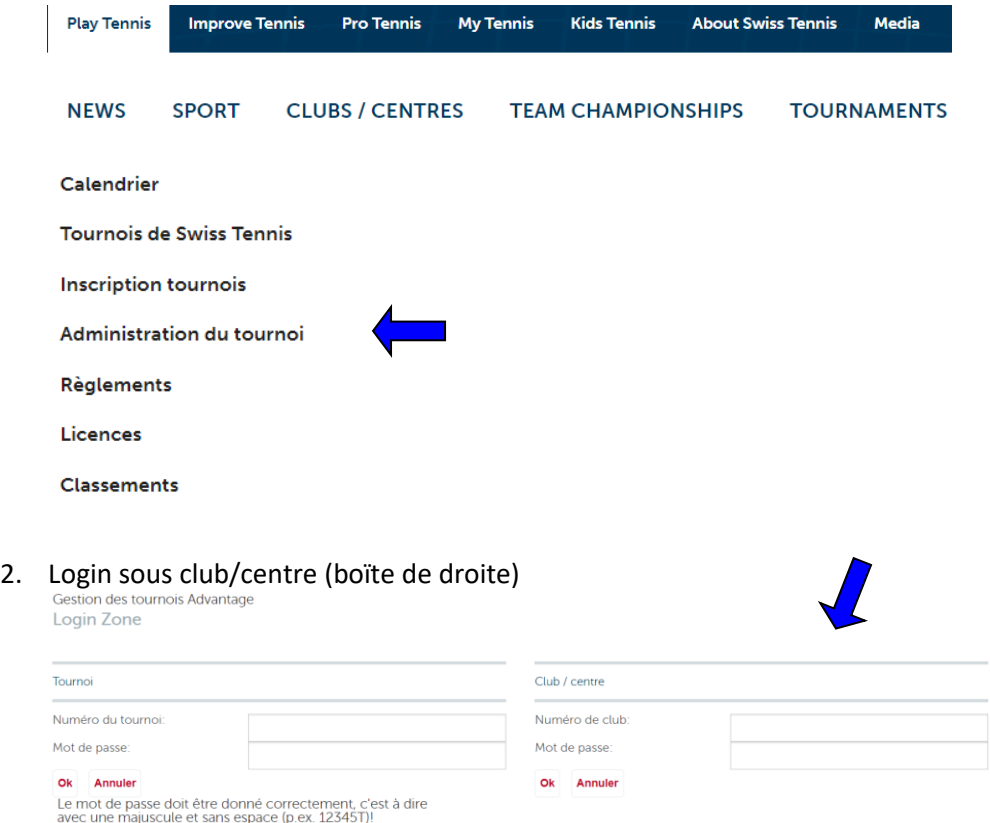

Entrez votre numéro de club et le mot de passe. Le numéro ID et le mot de passe restent inchangés. Dans le cas que vous ne connaissez plus vos données, vous pouvez vous reseigner chez nous. Pour toutes demandes le département de sport populaire reste à votre entière dispostion sur le numéro 032 344 07 51 ou par e-mail à [sandra.strub@swisstennis.ch.](mailto:sandra.strub@swisstennis.ch) Une fois la session est ouverte, vous parvenez à la page *«Mes tournois».* Vous y verrez la liste de tous les tournois qui ont été annoncés ou réalisés par votre club (tournoi en préparation, tournoi publié, tournois terminé).

#### **Inscription**

- a) Si votre club/centre a déjà participé au Club Champion Trophy l'année passée, vous avez la possibilité de copier le tournois de l'année précédant. Vous y procédez comme suit :
- 1. Cherchez votre championnat du club de l'année passée dans la liste.

## **CLUB CHAMPION TROPHY 6**

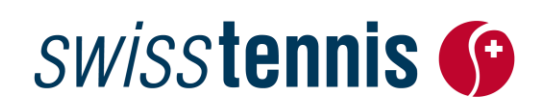

2. Cliquez sur les deux balles de tennis à droite pour copier votre tournoi. Nous vous prions de faire ce procédé qu'une seule fois, sinon vous copiez chaque fois un nouveau tournoi et recevez des messages d'erreur.<br>Tournoi terminé

4 144444 01.05.2024 24.04.2024 Club Champion Trophy TC Swiss Tennis 2024 30.06.2024 Joueurs (excel Swiss Tennis, Strub, Roger-Federer-Allee 1, 2504 Biel, B: 0323440751

- **MS R1/R9** MS 45+ R1/R9 **Copier le WS R1/R9** WS 40+ R1/R9 tournoi de l'année dernière
- 3. A cet effet, toutes les informations (nom, adresse d'inscription, épreuves, etc.) sont alors reprises. Il faut juste encore compléter les dates **marquées en rouge**.
- 4. Après, il est possible sans autre de changer des épreuves, d'en ajouter ou d'en effacer.
- 5. Veuillez aussi contrôler si les coordonnées de contact (l'adresse et numéro du téléphone) sont toujours correctes.
- 6. **Coopération**

Vous devrez accepter les dispositions spécifiées selon l'annonce du tournoi, pour participer au «Club Champion Trophy ».

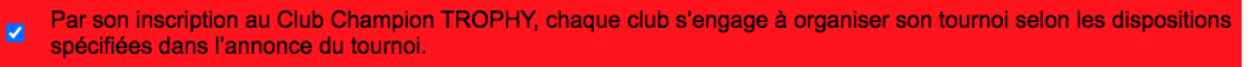

- 7. Dès que vous avez fini vos indications, vous devez transmettre les données à Swiss Tennis pour le contrôle ainsi que la publication dans le calendrier des tournois sou[s www.swisstennis.ch.](http://www.swisstennis.ch/) A cet effet, cliquez sur *«Mes tournois»* dans le menu.
- Choisissez parmi les tournois en cours d'édition celui que vous souhaitez publier et cliquez sur la «flèche».

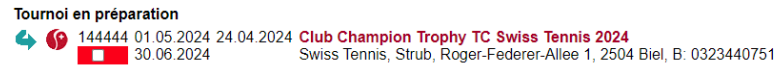

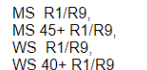

8

♦

**O** Voici la liste des tournois qui ont été transmis à Swiss Tennis pour le contrôle, mais qui ne sont pas encore publiés.

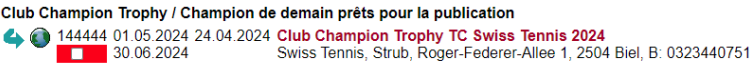

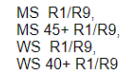

 Le tournoi est publié et apparaît dans le calendrier des tournois dans la section Mytennis. Il faut absolument saisir la catégorie de tournoi "Club Champion Trophy" dans le filtre avancé !

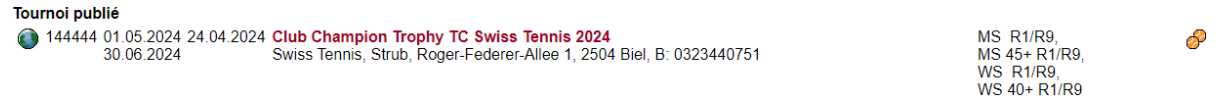

## **CLUB CHAMPION TROPHY®**

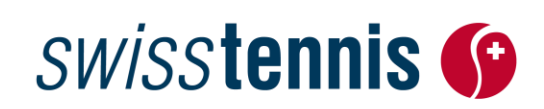

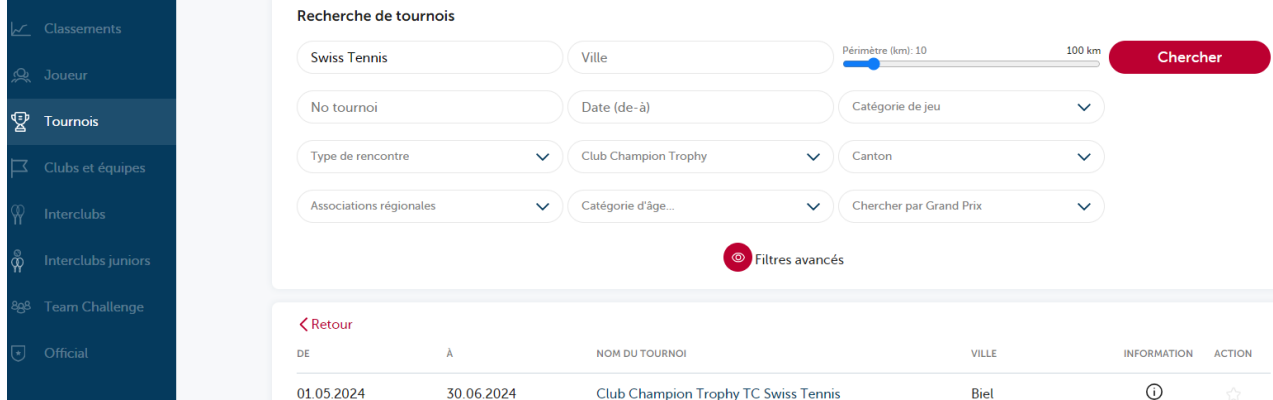

b) Si votre club/centre n'a **PAS** participé au Club Champion Trophy l'année passée il faut saisir un nouveau tournoi. Veuillez procéder comme suit**:**

#### **1. Saisir un nouveau tournoi**

Sous la rubrique *«Mes tournois*» cliquez sur *«Nouveau».*

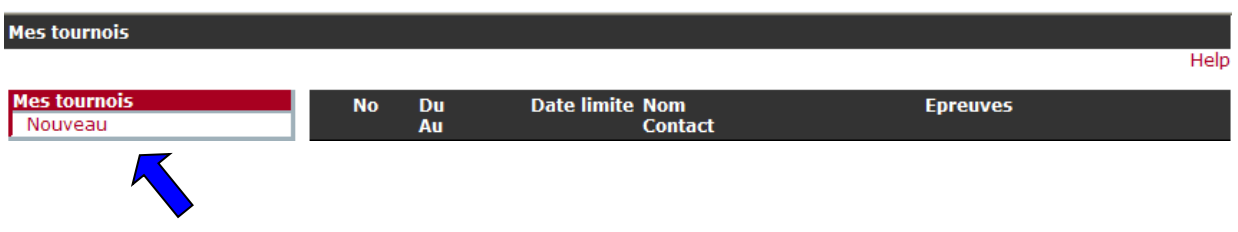

**nouveau tournoi**

#### **2. Saisir les données du tournoi**

À la fenêtre « dates du tournoi » vous pouvez saisir toutes les dates importantes. Prenez attention, que tous les champs rouges sont remplis.

Erreur! **Manifestation** Mot de passe **Nom Type de Club Champion Trophy**  $\overline{\smile}$  Statut **Organisateu** Preparing **compétition** Débute le Finit le 08.02.2024 08.02.2024 1E. l a Tirage au Date limite 08.02.2024  $\overline{\mathbb{E}}$ 08.02.2024 E d'inscription sort **Association** Lieu Cant  $\overline{\phantom{0}}$  $\overline{\mathbf{v}}$ **Club Champion Trophy Messieurs Dames** Club 2024 Année Nb joueurs prévus Пſ Par son inscription au Club Champion TROPHY, chaque club s'engage à organiser son tournoi selon les dispositions spécifiées dans Par son inscription at<br>
l'annonce du tournoi. Payé le Annonce des champions Commentaire

Nouveau tournoi

Nom le Nom du tournoi est toujours composer par:

**Club Champions Trophy TC Exemple**

Catégorie du tournoi Choisissez la catégorie du tournoi "Club Champion Trophy"

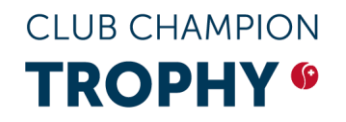

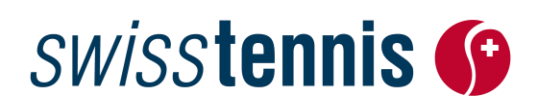

- Organisateur Saisissez votre nom de club/centre
- A partir / être terminé Saisissez une date entre le 1<sup>er</sup> avril et le 30 septembre
- Club Saisissez votre no. de club/centre
- 
- Nombre des participants Saisissez le nombre des participants (Messieurs/Dames)

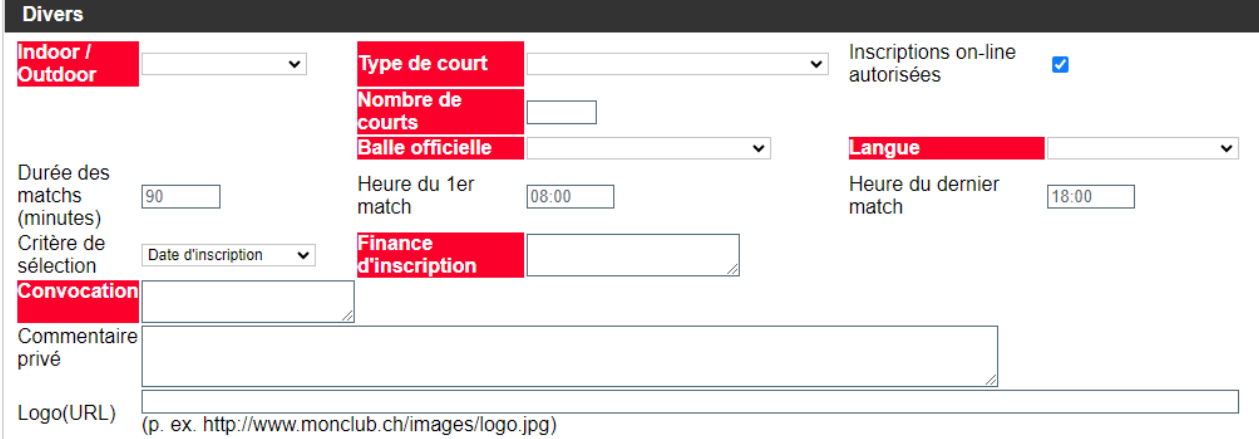

- Intérieur/extérieur Veuillez indiquer si vous jouez à l'intérieur ou extérieur
- Type de court Choisissez la surface
- Nombre de courts p.ex. 5
- Balle officielle Veuillez s.v.p. choisir les balles partenaires de Swiss Tennis
- 
- Finance d'inscription p.ex. CHF 0.00
- 

officielles ● Convocation p.ex. tableau info au club ou par swisstennis.ch ● L'annonce de tournoi Veuillez confirmer le Règlement, ce sont les conditions pour s'inscrire au «Club Champion Trophy ».

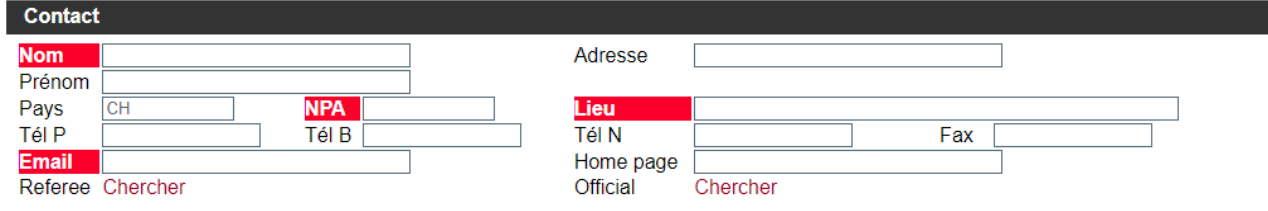

● Contact ● Contact Nom, prénom, adresse email etc. de la personne de contact. **L'adresse postale doit être correcte, car c'est à cette adresse que le paquet de prix sera envoyé en avril !**

Dès que vous avez rempli toutes les champs vous pouvez sauver les dates du tournoi et vous revenez sur la façade du tournoi.

## **CLUB CHAMPION TROPHY 6**

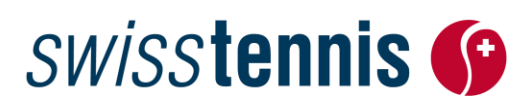

#### **3. Saisir des épreuves**

En cliquant sur « Nouvelle épreuve », vous arrivez au formulaire « Définition d'une épreuve ».

La case suivante "définition d'une épreuve" s'ouvre et vous pouvez saisir les détails de votre épreuve. Pour ajouter d'autres épreuves veuillez cliquer de nouveau sur le menu "nouvelle épreuve".

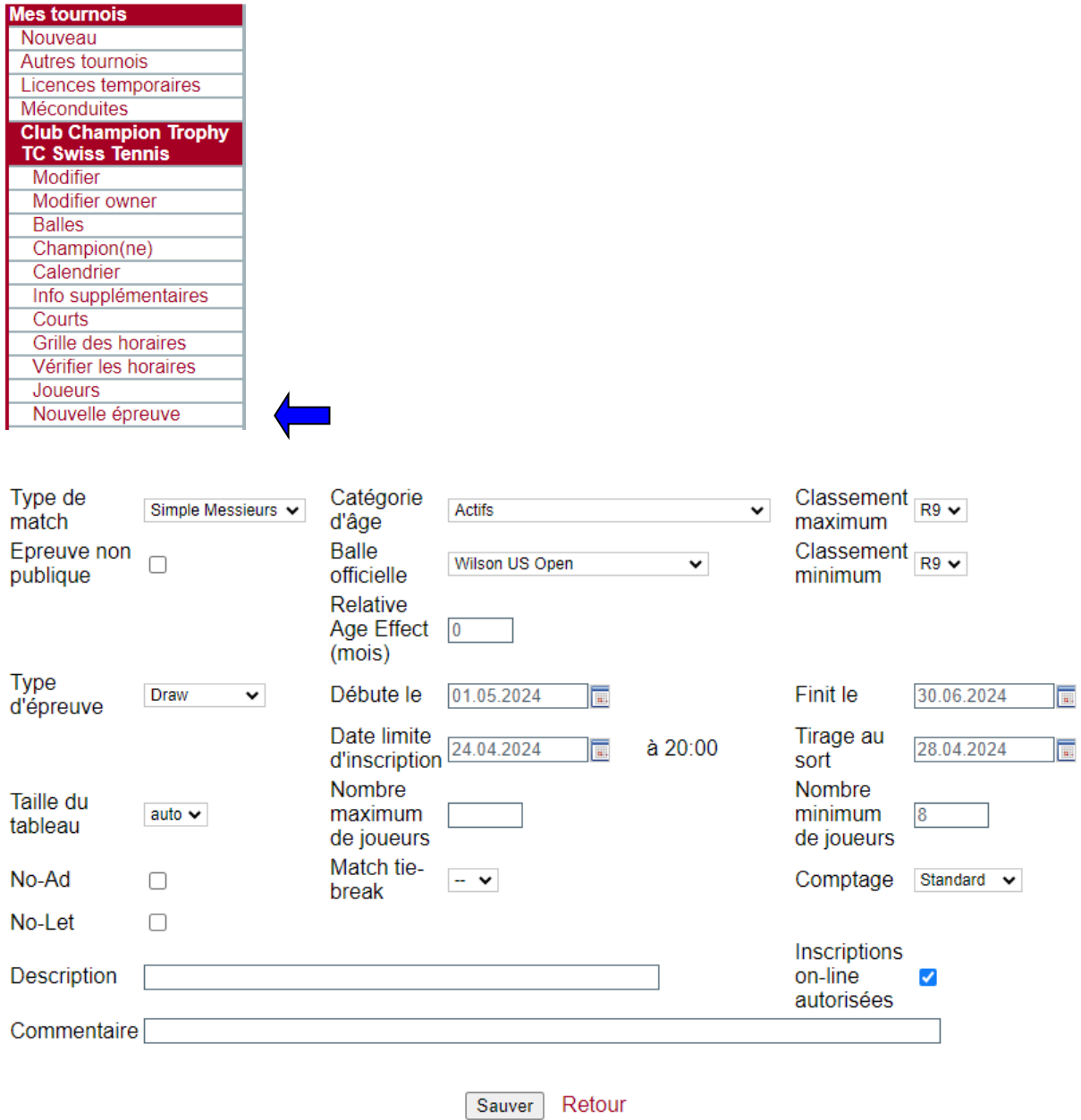

Sous "info supplémentaires" vous avez la possibilité de saisir plus des informations pour vos membres.

## **CLUB CHAMPION TROPHY 6**

# **SWISStennis G**

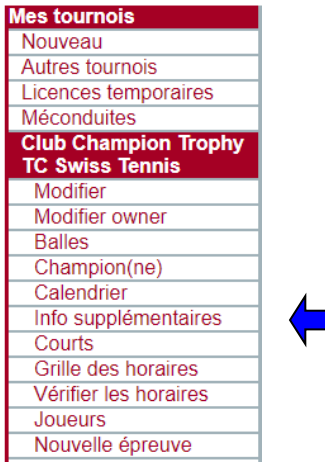

#### **Informations Supplémentaires**

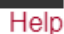

#### Club Champion Trophy TC Swiss Tennis (144444), Biel

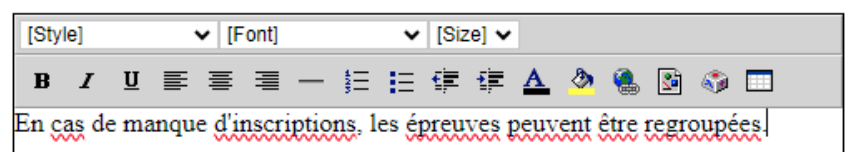

#### **4. Transmettre votre tournoi pour la publication**

Dès que vous avez fini de définir votre tournoi et vos épreuves, vous devez transmettre les données à Swiss Tennis pour le contrôle ainsi que la publication dans le calendrier des tournois sous [www.swisstennis.ch](http://www.swisstennis.ch/) (voir annonce a) point 6.).

#### **Paiement de la finance d'inscription du Club Champion Trophy**

L'inscription doit être effectuée en ligne avant le 15 mars 2024. Les frais d'inscription de CHF 200.00 seront automatiquement facturés au club avec la facture des membres à la fin mars. En cas d'inscription après la date limite, des frais d'inscription de CHF 300.00 seront prélevés en raison du traitement manuel supplémentaire.

#### **Documentation pour les utilisateurs du logiciel Advantage**

Afin de pouvoir annoncer vos tournois en ligne sans problèmes, vous trouverez un mode d'emploi sous forme de fichier pdf sur notre site pour vous guider *("help").*

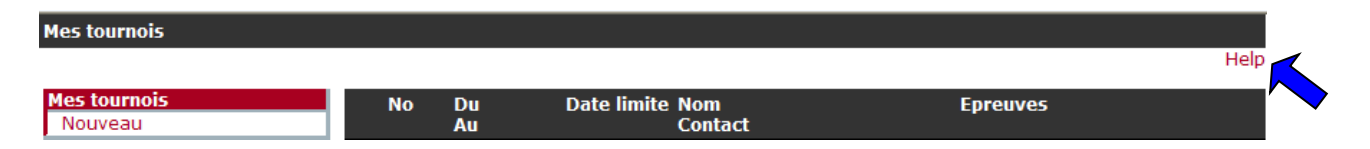

Cette documentation doit vous aider à apprivoiser l'application sans difficultés en fournissant une réponse à vos questions et problèmes. Si la documentation ne répond quand même pas à toutes vos interrogations, le département de sport populaire (tél. 032 344 07 51, emai[l sandra.strub@swisstennis.ch\)](mailto:events@swisstennis.com) se fera un plaisir de vous conseiller.

Nous espérons que vous manierez cet outil de travail avec plaisir et qu'il vous permettra de gagner beaucoup de temps.